#### The bash shell and its commands

Stefano Scanzio (stefano.scanzio [At] gmail (dot) com)

Web: http://wiki.altervista.org/cs/bash\_shell

Date: 2014

## **Outline**

Linux Commands

The Linux Shell

#### **Linux Commands**

## Generic Linux Command Syntax

```
command [-options] [arguments]
```

- If a command is to long to stay on a single row, it may be continued on the next row using the character "\" as last character of the row
- More than one command can be executed on the same line, separating the commands with ";" command1; command2; ...
   commands will be executed sequentially

# Help

- All linux commands are documented, and their documentation can be accessed using:
  - man <command>: gives an extensive description of command
  - apropos <command>: search a keyword in the manual page descriptions
  - whatis <command> gives a short description of command
  - command -h or command -help: gives a description of command options

## The Unix file system

- The Unix file system is a hierarchical file system organized in directory:
  - /: is the symbol that represents the root of the file system
  - . (dot): is the actual directory
  - .. (dot dot) is the father directory
  - ~ is the home directory, in my case /home/scanzio
- A file that starts with "." (dot) is an hidden file
- Files within a directory can be accessed using:
  - an absolute path: /dir1/dir2/file
  - ▶ a relative path: subdir1/subdir2/file

### Files Commands

- cp [-fir] src1 src2 ... dest
  - copy one or more files, possibly in a directory
- rm [-fir] file1 file2 ...
  - ▶ delete file1, file2, ...
  - files can be directories if the -r option is used. In this case the entire directory content will be recursively deleted
- mv [-fi] file1 file2 ... dest
  - move one or more file, possibly in a directory
- File commands options are:
  - -f: force, no confirmation is required
  - → -i: interactive, confirmation is required for each file
  - -r: recursive, the file command works recursively for each subdirectory

### **Directories Commands**

#### cd dir

- goes into the dir directory
- cd ...: goes into the father directory
- cd (alone): goes into the home directory

### pwd

prints the name of the current directory

#### mkdir dir

makes the dir directory

#### rmdir dir

- removes the dir directory
- dir must be empty

### **Link Commands**

## Symbolic link

- ... is a file that contains a reference to another file or directory
  - Hard link: more than one file name point to the same file
  - Soft link: is a special file that contains the file that must be pointed

#### In src alias

- makes an hard link between src and alias
- hard links may not normally point to directories and they can not link paths on different volumes, for this reason usually soft link are preffered

#### In -s src alias

makes a symbolic soft link between src and alias

## Files and Directories protection

- In Linux, every file or directory has special protections that allow differential access to the different users of the system
- The system users are grouped into three sets:
  - **u**: user, the owner of the file
  - g: group users
  - o: other users
- Files protections are:
  - r: read permission
  - w: write permission
  - **x**: execution permission
- Directories protections are:
  - x: directory crossing
  - r: files list
  - w: files creation and/or deletion

## Files and Directories protection Commands

- Change the group of the files:
  - ▶ chgrp [-R] group file1 file2 ...
- Change the owner (and potentially the group) of the files:
  - ▶ chown [-R] user[:group] file1 file2 ...
- Change the protection of the files:
  - ▶ chmod [-R] protection file1 file2 ...
  - protection is the sum of: 4 for r, 2 for w and 1 for x respectively for user, group and others
  - Examples:
    - chmod 777 file: user has rwx access to the file, group has rwx access and also others (-rwxrwxrwx)
    - chmod 664 file: user has rw- access to the file, group has rwaccess and others has r- access (-rw-rw-r-)
    - ★ chmod 754 file: user has rwx access to the file, group has r-x access and others has r- access (-rwxr-xr-)
- R: recursive, the command works recursively for each subdirectory

### The Is Command

- ls [-options] [files]
- list directory contents
- Options are:
  - ► -a: all, list also hidden files
  - ▶ -1: long, long format output
  - -r: reverse, reverse order of output
  - -t: time, files are sorted by modification time
  - ► ¬R: recursive, the command works recursively for each subdirectory

## Is command example

```
1s -al ~/tmp

drwxr-xr-x 3 user user 4096 2009-10-13 15:10 ./

drwxr-xr-x 64 user user 12288 2009-10-13 15:10 ../

drwxr-xr-x 2 user user 4096 2009-10-13 15:10 adir/

-rw-r-r- 1 user user 29 2009-10-13 15:10 afile

lrwxrwxrwx 1 user user 5 2009-10-13 15:24 alink -> afile
```

- this command lists the tmp directory which is in the home directory showing also the hidden files with a long output format
  - the first character is the file type (- standard file, d directory, I link)
  - rwxr-xr-x are the protections
  - the number of the second column is 1 for files and the number of file contained in the directory for directories
  - the first user is the owner, the second is the group
  - the second number is the dimension in byte
  - date and hour are the creation time
  - the last is the filename, in the case of soft link the linked file is reported

## Viewing a textual file

- Using visual editor like gedit
- cat file1 file2 ...
  - print in order file1 and file2 content
- tail [-n number] file1 file2 ...
  - print the last number rows of file1 and file2 (default is 10 rows)
  - with +number prints the rows from number to the end of file1 and file2 (ex. tail -n +15)
- head [-n number] file1 file2 ...
  - like tail, but it prints the first number rows of file1 and file2
- more file
  - prints a file page by page. Use space to go to the next page
- diff file1 file2
  - displays differences between file1 and file2

### The find command

- find <dir> [-opt]: it finds files present in the dir directory
   and in each subdirectory
- Options are:
  - -name pattern: search pattern. Pattern can be a filename or a part of filename using the symbol \\*to denote the rest of the file
  - examples of pattern:
    - abc: the file abc is searched
    - \* \\*ab: files that end with ab are searched
    - ★ bc\\*: files that begin with bc are searched
    - \* \\*dd\\*: files that contain dd are searched
  - -type [b c d 1]: b=block file, c=character file, d=directory, l=link
  - -exec command \;: for each file found executes command
  - -exec command \{} \;: for each file found executes command file\_found. \{} is the file found

## The grep command

- grep [-opt] pattern file1 file2 ...: prints lines matching a pattern found in file1, file2...
- Options are:
  - -c: prints the number of matching lines
  - -i: case insensitive
  - -1: prints only names of files containing the pattern
  - -n: prints line number of matched lines
  - -v: prints only lines that non match pattern
- Pattern can be a regular expression:
  - .: represents any character
  - ^: the begin of the row
  - \$: the end of the row
  - \*: zero or more repetitions
  - +: one or more repetitions

#### The tar command

- tar [options] tarfile [file1 file2 ...] [dir1 dir2 ...]: compression or decompression of files and directories
- Compression:
  - c: creation of a new tar file
  - f: file, must be present both in the compression phase, both in the decompression phase
  - v: verbose mode
  - z: zipped, the file is compressed
  - ► Example: tar cvzf /tmp/file.tgz /home/user/Documents /home/user/a.txt: creates verbose zipped file. The Documents directory and the file a.txt are compressed in the archive /tmp/file.tgz

## The tar command (2)

- Decompression:
  - x: extraction of files from an archive
  - t: test the content of an archive
  - Example1: tar tvzf /tmp/file.tgz: test verbose zipped file. Test the archive previously compressed
  - Example2: tar xvzf /tmp/file.tgz: extracts verbose zipped file. Extract in the current directory the archive previously compressed

#### The sort command

- sort [-opt] file1 file2 ...: sorts file1, file2, ...
- Options are:
  - -b: ignores blanks spaces at the beginning of a line
  - -f: case insensitive
  - -r: reverses the result
  - -n: numeric sort (for numbers)

#### The bash shell

- A shell is a textual interface between the user and the operating system
- The shell is not part of the Linux kernel, is a normal program
- Since the shell is a normal process, different shells has been developed. The most commons are Bourne shell (sh), C-shell (csh), Tahoe C-shell (tcsh) and Bourne again shell (bash)
  - Our focus will be on bash
- Each shell, when opened, search a configuration script in the home directory and run it
  - it can be used to customize the shell behavior or to initialize environment variables
  - ▶ in bash this file is .bashrc

# Completion and History

- Using TAB the shell automatically complete file names (using the file present in the actual directory or in the directories listed in the environment variable \$PATH).
- ↑↓ use arrows to scroll commands previously performed
- use the history command to show the history buffer that lists the last executed commands associating them with a number
- !n executes a command present in the buffer identified with the number n
- !\$ is the last parameter of the command previously performed
- ! \* are all the parameter of the command previously performed
- !string perform the last command that begin with string

# **Pipe**

- o command1 | command2
- A pipe is a connection between the first command stdout and the second command stdin
- This linking is performed by the operator
- Examples:
  - ▶ ls | head -n 5
  - ▶ cat file | tail -n 25 that does the same thing of tail -n 25 file
  - ▶ cat file | sort -n -u | head -n 5

## **Process Management**

- Batch execution: comand1; command2 command1 is executed. When command1 is finished command2 is executed.
- Concurrent execution: command1 &; command2 command1 and command2 are executed concurrently
  - command1 is executed in background (symbol &).
  - it returns immediately the control to the shell that executes command2.
- Summariziong:
  - normally a command is run foreground (fg)
  - with the symbol & after the command it can be run background (bg)
  - A program that run fg can be suspended pressing CTRL-Z
  - A suspended program can be restarted foreground using the command fg or background using the command bg

# **Process Management**

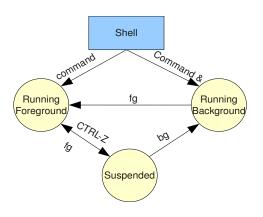

Figure: Process states and transitions between them

## Scripts - Shell commands in a File

- A sequence of commands can be written in a file and they can be executed directly calling it
- It can be executed indirectly:
  - source <sciptfile> <args>
- It can be executed directly:
  - the script file must have the execution permissions
  - the first row must begin with #! and with the absolute path of the shell used (example: #!/bin/tcsh)
  - to run the script type ./scriptfile in the shell prompt

### Shell Variables

- variableName=value
  - instantiates a variable with the name variableName, setting it to value
  - ▶ a=10, b="pippo"
- \$variableName
  - used to access the variable
  - to print a variable the command echo \$variableName can be used
  - to print the value of variable b for example:

```
echo $b
pippo
```

#### Shell Environment Variables

- Environment variables are written in upper-case and are used for the shell configuration
- env: displays shell environment variables
- printenv var: prints the value of var shell environment variables
- export var: makes the variable var available to all the processes launched with the shell

## Useful Environment Variables

- HOME: the home directory
- PATH: directory where the shell finds shell commands
- SHELL: the used shell
- LD\_LIBRARY\_PATH: it shows the directories where shared libraries are located
- Example: add to the environment variable PATH the directory /home/scanzio/bin:
  - export PATH=\$PATH:/home/scanzio/bin